## SpringerLinkの閲覧可能な雑誌の探し方

①Springer社発行の雑誌一覧を表示する

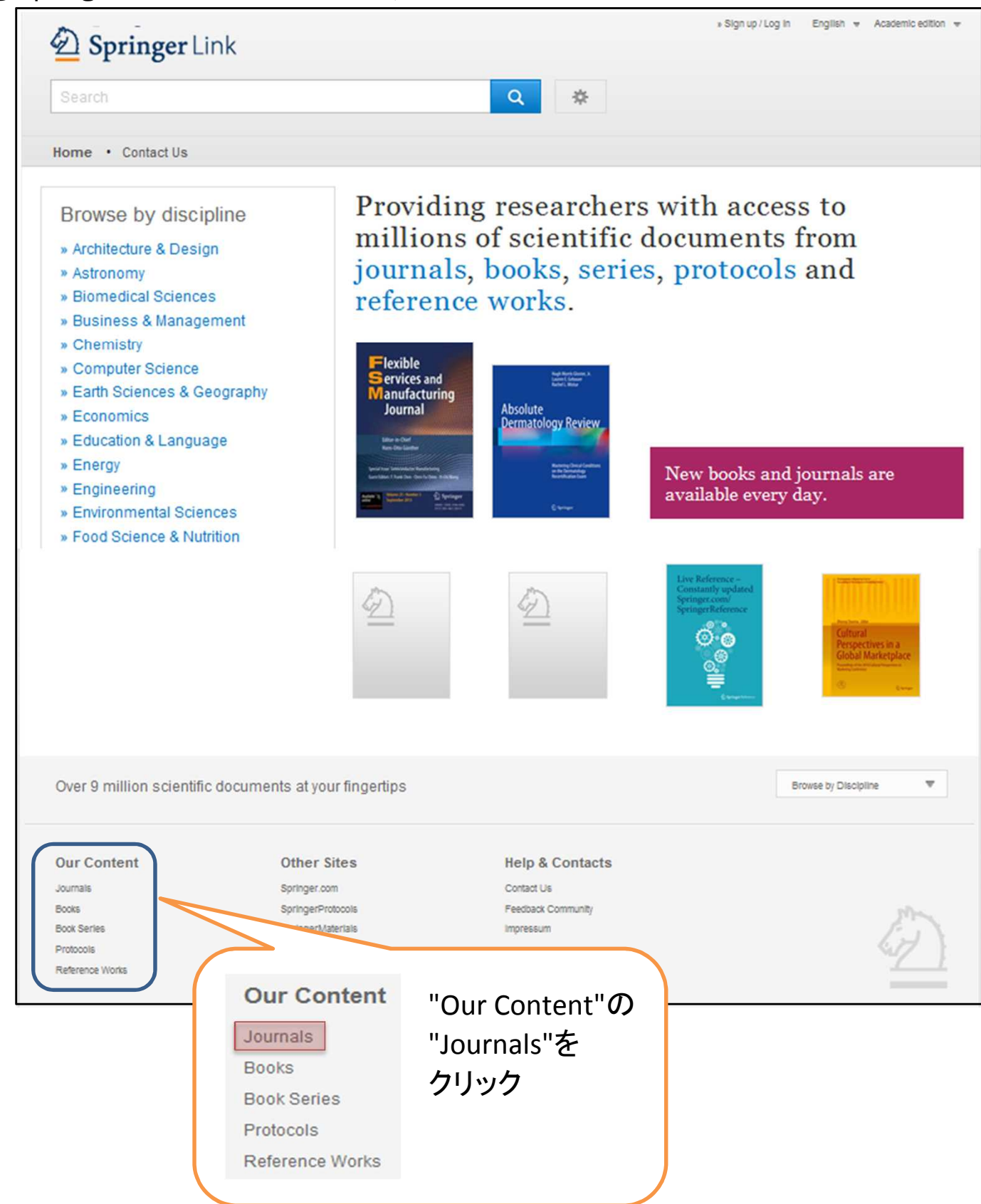

## ②左上の「Include Preview-Only content」のチェックを外す

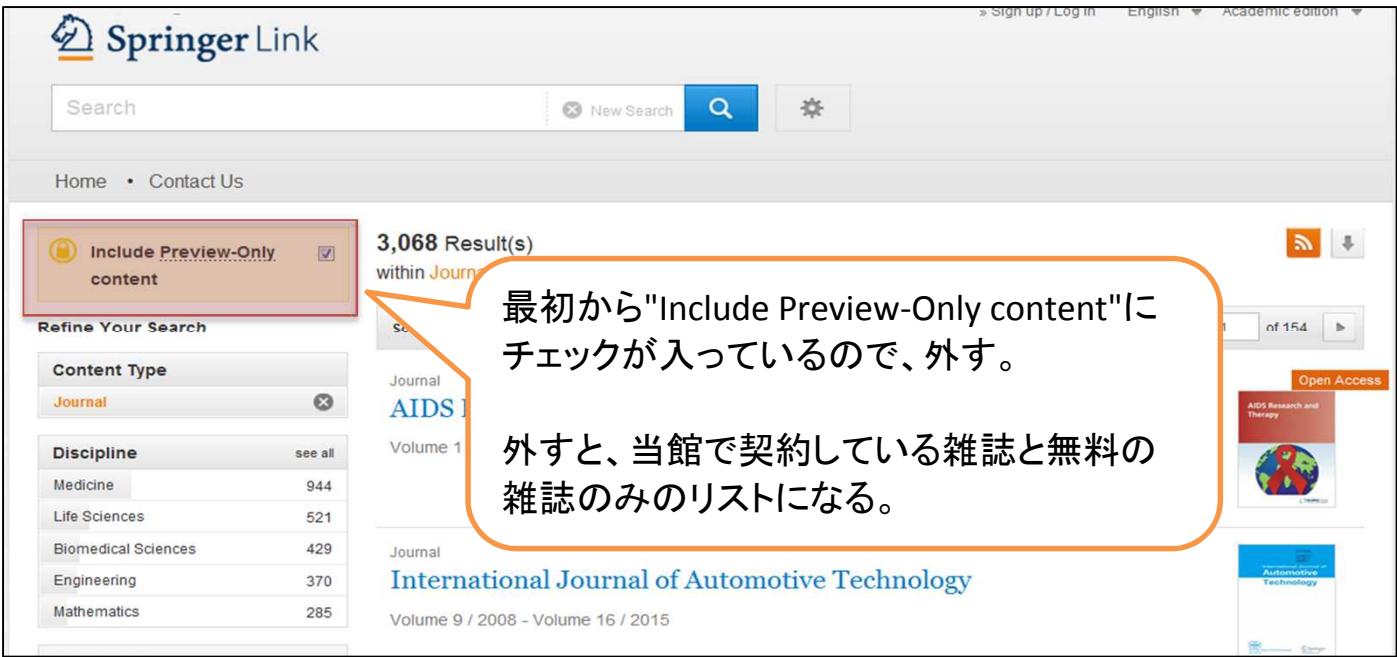

## ③雑誌名からその雑誌のページを表示させる。

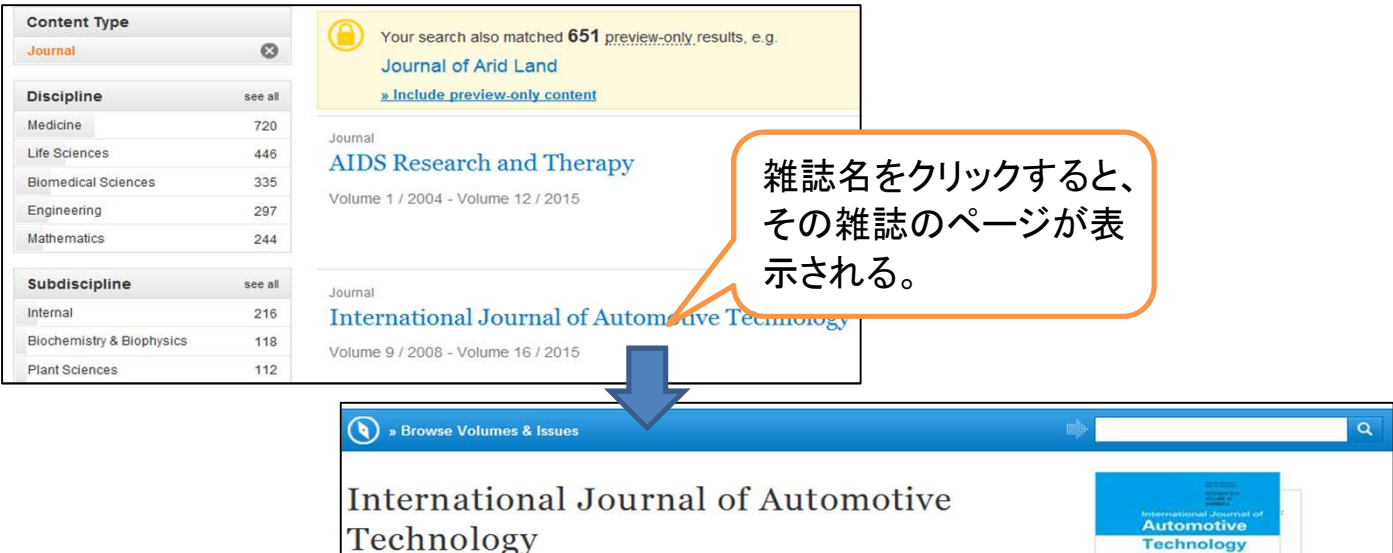

Technology

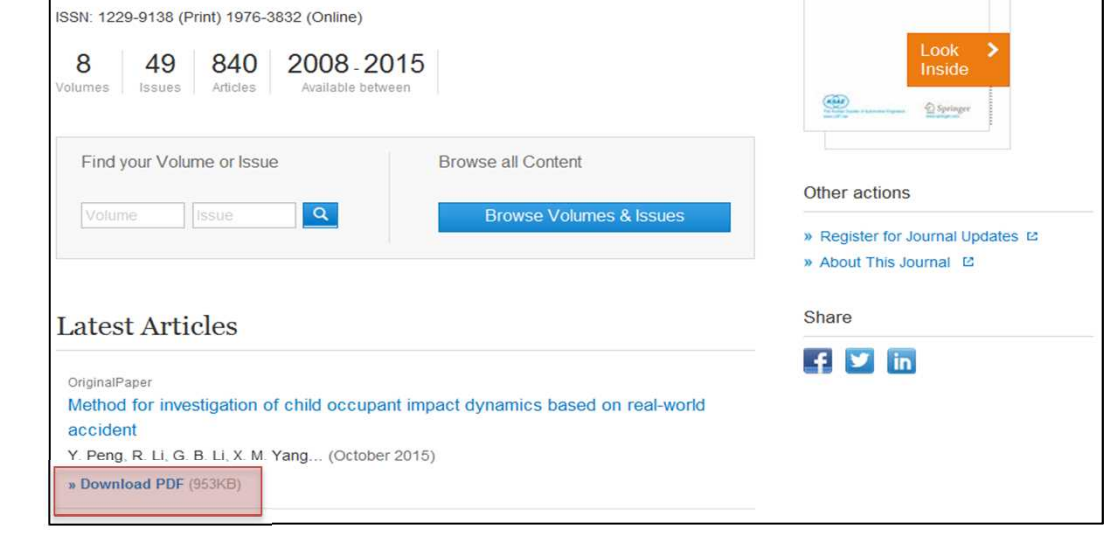